# Zuweisung des Geräte-Hostnamens für verwaltete Switches der Serie 300 mithilfe der Befehlszeilenschnittstelle Ī

## Ziele

Ein Hostname ist ein Label, das einem Gerät zugewiesen wird, um es von anderen Geräten zu unterscheiden. Der Standard-Gerätename für einen Switch der Serie 300 ist "Switch" in Kombination mit den letzten 6 Zeichen der MAC-Adresse für das Gerät. Der Geräte-Hostname wird nach jedem Befehl in der Eingabeaufforderung angezeigt, und es kann sinnvoller sein, einen anderen Namen zuzuweisen, um dieses Gerät von anderen Geräten zu unterscheiden, während die Befehlszeilenschnittstelle verwendet wird.

In diesem Dokument wird erläutert, wie Sie einem Switch der Serie 300 mithilfe der Befehlszeilenschnittstelle den Host-Namen des Geräts zuweisen.

## Anwendbare Geräte

·Switches der Serie 300

#### Schrittweise Vorgehensweise

Hinweis: Für das Ändern des Geräte-Hostnamens ist die Benutzerberechtigungsstufe 15 erforderlich.

#### Geräte-Hostnamen zuweisen

C:\>telnet 192.168.1.254

Schritt 1: Geben Sie an der Eingabeaufforderung telnet 192.168.1.254 ein, um auf die Befehlszeilenschnittstelle für dieses Gerät über die Standard-IP-Adresse zuzugreifen.

User Name:cisco Password: \*\*\*\*\*

Schritt 2: Geben Sie den Benutzernamen und das Kennwort ein.

Hinweis: Der Standard-Benutzername lautet cisco, und das Standardkennwort lautet cisco.

switch3ba618#<mark>config)</mark><br>switch3ba618<config)#**\_** 

Schritt 3: Geben Sie config ein, um in den globalen Konfigurationsmodus zu wechseln.

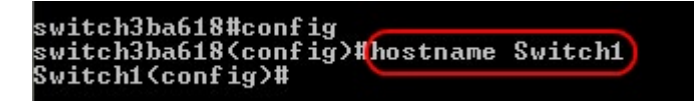

Schritt 4: Zum Ändern des Geräte-Hostnamens gibt es zwei Optionen:

·geben Sie den Hostnamen [Name] ein, um dem Gerät einen neuen Hostnamen zuzuweisen.

Hinweis: Der Name muss mit einem Buchstaben beginnen, mit einem Buchstaben oder einer Ziffer enden und darf nur Buchstaben, Ziffern und Bindestriche enthalten.

·Geben Sie keinen Hostnamen ein, um den Hostnamen wieder auf den Standardwert zurückzusetzen.

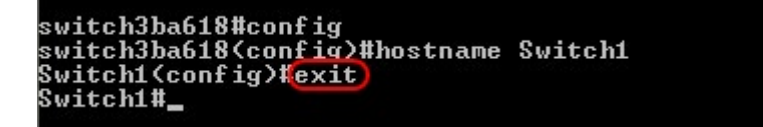

Schritt 5: Geben Sie exit ein, um den globalen Konfigurationsmodus zu beenden.

```
switch3ba618#config<br>switch3ba618<config>#hostname Switch1<br>Switch1<u><config>#exit</u>
Switchlicopy running-config startup-config)<br>Switch1#copy running-config startup-config)<br>Overwrite file Istartup-config] ?IYes/press any key for no]....01-Sep-2011 10:23<br>:11 %COPY-I-FILECPY: Files Copy - source URL running-
h://startup-config<br>01-Sep-2011 10:23:13 xCOPY-N-TRAP: The copy operation was completed successfully
Copy succeeded
Switch1#_
```
Schritt 6: (Optional) Alle geänderten Einstellungen gehen verloren, wenn der Switch nicht mit Strom versorat wird. Um die Änderungen dauerhaft vorzunehmen, geben Sie copy runningconfig startup-config ein und geben Sie Yes ein, um die aktuelle Konfigurationsdatei in die Startkonfigurationsdatei zu kopieren.

```
switch3ba618#config<br>switch3ba618<config>#hostname Switch1<br>Switch1<config>#exit<br>Switch1#copy running-config startup-config<br>configar any key for nol...01-Sep-2011 10:23<br>:1//startup-config: Files Copy - source URL running-con
:11 %COPY-I-FILECPY: Files Copy - source URL running-config destination URL flas<br>h://startup-config<br>01-Sep-2011 10:23:13 %COPY-N-TRAP: The copy operation was completed successfully<br>Copy succeeded<br>Switch1#exit
Connection to host lost.
```
Schritt 7: Geben Sie exit erneut ein, um die Sitzung zu beenden.